## **INSTRUÇÕES PARA O PREENCHIMENTO DO FORMULÁRIO QUE VAI GERAR A FICHA CATALOGRÁFICA**

Este programa tem por finalidade gerar a ficha de identificação do trabalho (TCC, monografia, tese ou dissertação), de acordo com dados fornecidos pelo autor. Acesse o endereço: www.uel.br/bc/ficha usando um dos navegadores compatíveis (Firefox, Chrome, Opera, Safari) e preencha os campos do formulário, de acordo com as instruções a seguir:

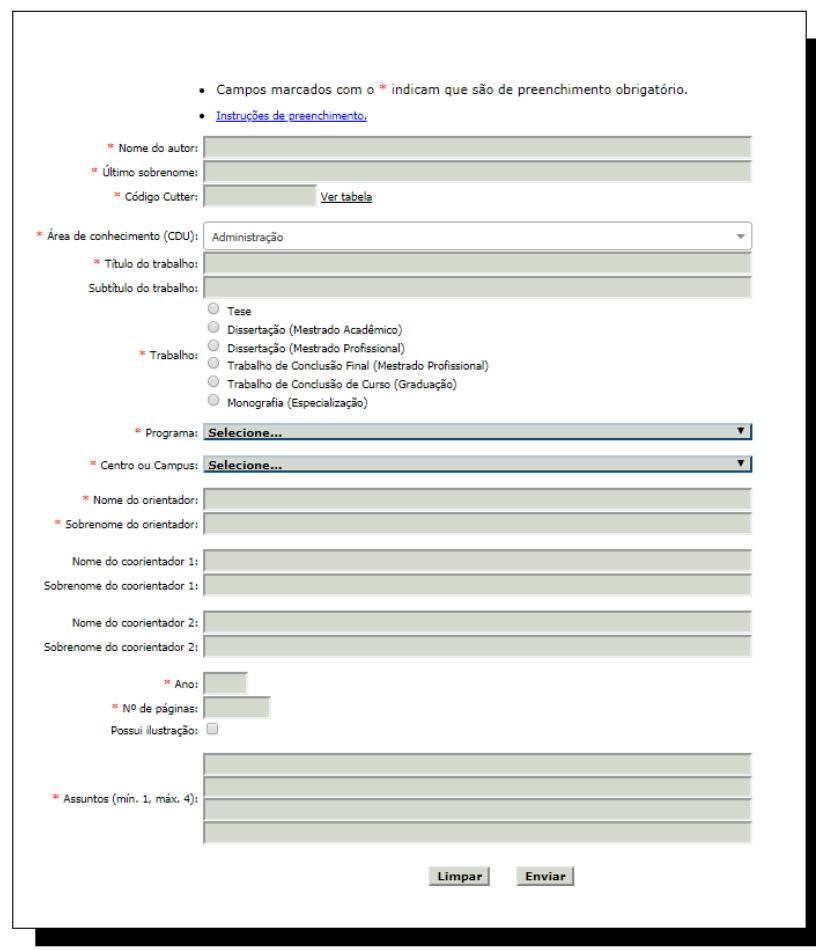

**Nome do Autor:** digite o primeiro nome e, se houver, os nomes intermediários do autor.

Ex: José Francisco

**Último sobrenome:** digite o último sobrenome do autor. Somente a letra inicial em maiúsculo. Ex.: Assis

Atenção para sobrenomes compostos. Ex: Assis Júnior Assis Neto Assis Filho

**Código Cutter (notação de autor):** código relativo à indicação de autoria. Acesse o link http://www.unforbi.com.ar/herramientas/cutter/, digite o sobrenome e obtenha o código Cutter-Sanborn correspondente. Despreze a segunda letra do código, e acrescente ao final a primeira letra do título do trabalho (minúscula).

Ex.: Autor "Assis, José Francisco" e título "Aprendizagem em sala de aula" = A848a. Ex.: Autor "Alencar, José de" e título "Iracema: lenda do Ceará" = A368i.

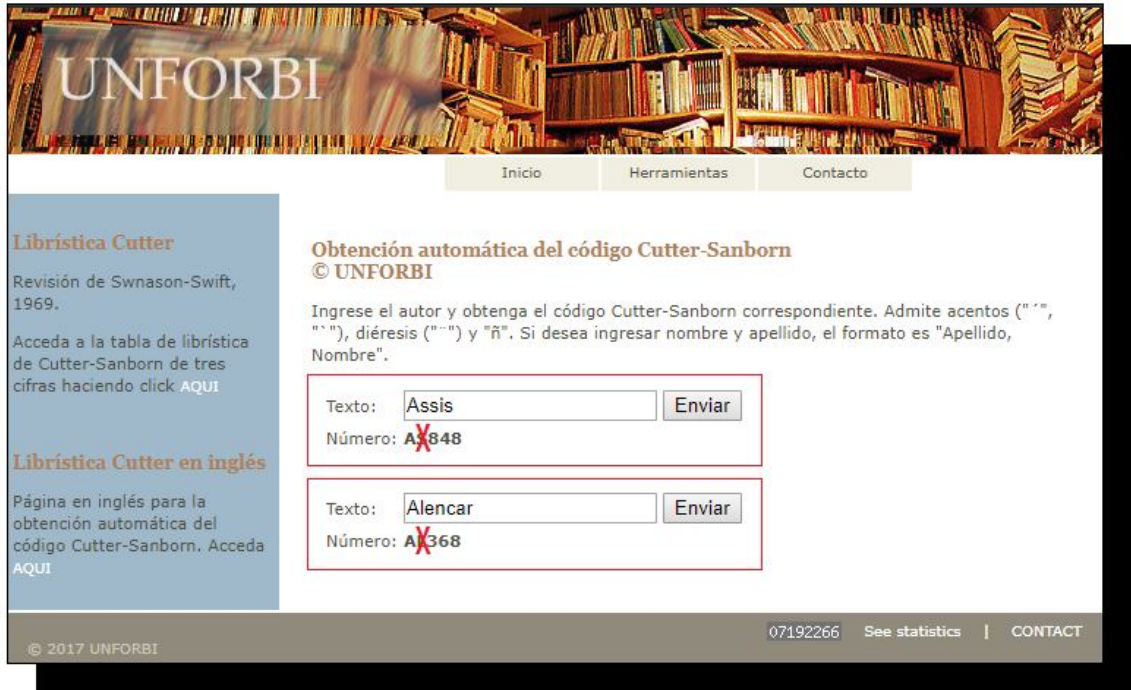

**Área do conhecimento (CDU):** selecione a área do conhecimento pertinente ao trabalho.

**Título do Trabalho:** transcreva o título do trabalho, tal como aparece no documento. Apenas a letra inicial em maiúscula, com exceção para nomes próprios.

Ex.: Aprendizagem em sala de aula.

Szymon Kossobudzki.

**Subtítulo do trabalho**: se houver subtítulo, transcreva-o tal como aparece no documento, todo em letras minúsculas, com exceção para nomes próprios.

Ex.: um enfoque multidisciplinar.

patrono do ensino da cirurgia do Paraná.

**\*\*\*Observação:** Caso no título ou subtítulo contenha palavras em itálico, negrito, subscrito ou sobrescrito, seguir a regra abaixo:

*Itálico*: *<i>palavra em itálico* </i> Exemplo: Fatores de virulência de *<i>escherichia coli</i>* isoladas de suínos com bacteriúria.

**Negrito:** <b>palavra em negrito</b> **Exemplo:** <b>Microbiologia</b>: conceitos e aplicações Sobrescrito: <sup>palavra em sobrescrito</sup> **Exemplo:** Transferência de massa de íons Na<sup>+</sup>

subscrito: <sub>palavra em subscrito</sub> **Exemplo:** A fórmula da água é H<sub>2</sub>O

**Trabalho:** faça a opção para a modalidade do trabalho:

- Tese (Doutorado)
- Dissertação (Mestrado)
- Dissertação (Mestrado Profissional)
- Trabalho de Conclusão Final (Mestrado Profissional)
- Monografia (Especialização)
- Trabalho de Conclusão de Curso (Graduação)

**Programa/ Curso:** selecione o nome do Programa de Pós-Graduação ou Curso de Graduação.

**Centro ou Campus:** selecione o Centro ou Campus referente ao respectivo Curso/ Programa de Pós-Graduação.

**Nome do Orientador:** digite o primeiro nome e nomes intermediários do orientador do trabalho. Somente as letras iniciais em maiúsculo.

**Sobrenome do orientador:** digite o último sobrenome do orientador. Somente a letra inicial em maiúsculo.

**Coorientadores:** se houver coorientadores, registre-os observando as mesmas orientações fornecidas para o campo de orientador.

**Ano**: digite ano da defesa do trabalho.

**Nº de páginas**: digite o total de páginas do trabalho.

**Possui ilustração:** selecione, se o trabalho for ilustrado.

**Assuntos:** informe palavras ou expressões que representam o conteúdo do trabalho. Inicie pelos termos mais significativos, e evite termos redundantes ou repetitivos.

Ao clicar em **Enviar** o programa gera um arquivo em **pdf** com a ficha de identificação da obra. **A mesma já está posicionada para ser impressa no verso da folha de rosto.**

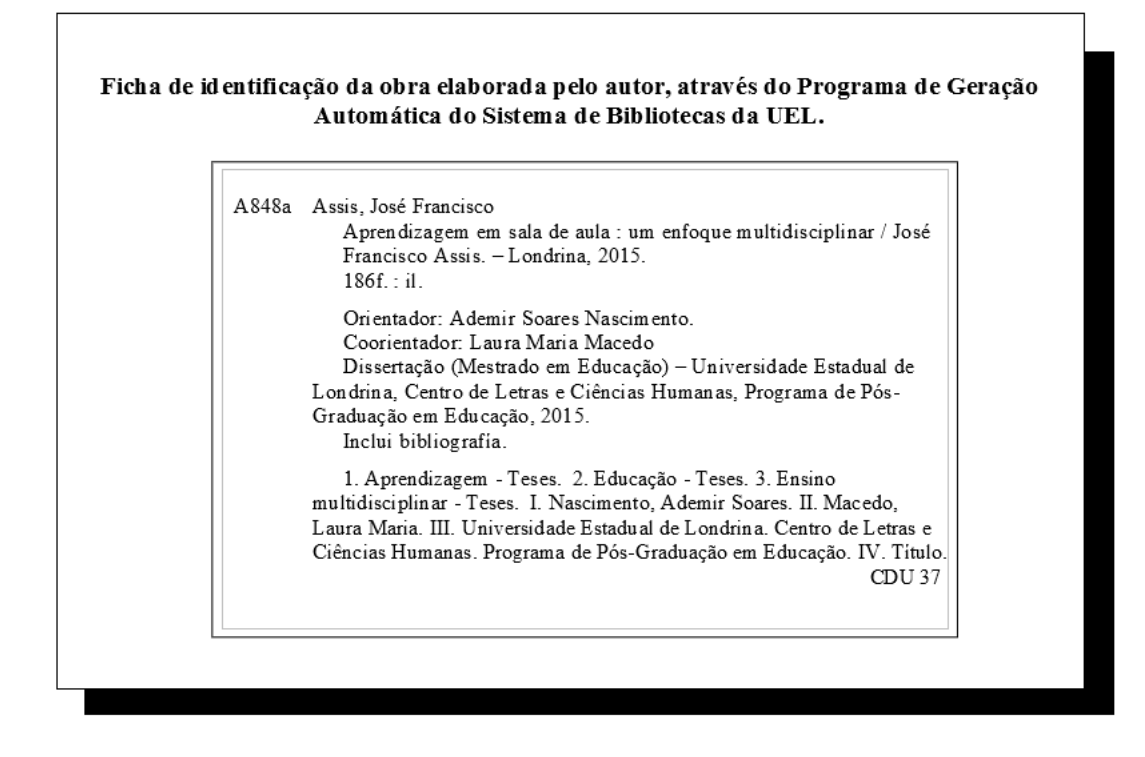

Para outros esclarecimentos entre em contato com o Sistema de Bibliotecas da UEL: Divisão de Processos Técnicos E-mail: proctec@uel.br Telefones: (43) 3371-4409/ 3371-4829

**Créditos:** Programa de ficha catalográfica elaborado pela ATI/DDS/DSW - UEL e Bibliotecários da Divisão de Processos Técnicos do Sistema de Bibliotecas da UEL.